## **Tutoriel de Ridha Saïd**

**complété de contributions de Jean-Louis Alligier, Jean-Paul Corbier, Michel Piaia, Jean-Pierre Rabine…**

#### **1. Mettre des PCs en réseau**

Pour mettre des PCs en réseau, rien de plus facile : il faut simplement installer **FSUIPC** et **WideFs**. FSUIPC est l'un des outils les plus utilisés pour faire communiquer FSX avec les programmes qui viennent enrichir le simulateur. C'est un logiciel qui peut être installé gratuitement mais certaines fonctions ne seront disponibles qu'avec la version payante lorsque l'enregistrement sera effectif (il faudra donc faire l'achat sur Internet des clés d'enregistrement).

Avec FSUIPC est fourni un deuxième produit, WideFS, qui permet de faire communiquer le PC principal sur lequel tourne FSX avec un autre PC.

#### **Pourquoi utiliser un second PC ?**

Vous avez par exemple un logiciel de navigation, planG, FScommander ou tout autre logiciel que vous souhaitez faire tourner sur ce second PC pour soulager et donner plus de performances au PC sur lequel tourne votre FSX. Vous pouvez tout aussi bien faire tourner un programme bour afficher le PFD, le ND ou le FMC etc. sur le second PC.

Vous allez me dire, pourquoi utiliser FSUIPC et WiddFS et non Simconnect, ce dernier étant gratuit. Vous avez raison de le souligner, mais FSUIPC et WiderS sont bien plus faciles à mettre en oeuvre.

**2. Où trouver FSUIFC** et Il faut aller sur le sit[e http://www.schiratti.com/dowson.html.](http://www.schiratti.com/dowson.html) schizatti.com peter dowson Last Updated: February 04, 2013 12:36 Romance Standard Time Peter Dowson's Support Forum [Please use this to contact Peter] project magenta I had been searching for a link to Peter's WideFS following a request, and I had some trouble finding the newest postable version of his software.<br>Ok, I could have easily found it on Compuserve, but it should be easily fou cockpit FSX, Prepar3D aviation humour NEW Full release of FSUIPC 4 (incorporating WideFS 7) for use with FSX February 4th<br>2013 (3.3 MB) enrico schiratti **FSUIPC4 4.86** WideServer7 is built into FSUIPC4, you will need the WideClient from the WideFS link **Ads by Google** NEW The Wideflient exe included in this zin is to be used with the WideServer7 module WideES 6,989 which is included with FSUIPC4 from now or **FSX** February 1st 2013 (1 MB) Flight Simulator Download **Simulator Cockpit** 

To register/buy FSUIPC or WideFS for FSX, ESP and Prepar3D please go to simMarket

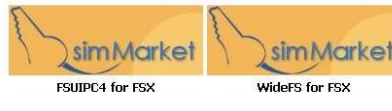

project magenta hosted by  $\frac{1}{2}$ 

Important information and download troubleshooting FAO at the bottom of the nage.

To register/buy FSUIPC or WideFS for FS2004 please go to simMarket:

Les deux produits FSUIPC4 et WideFS sont à télécharger. Cliquez ensuite sur les icônes simMarket (*FSUIPC4 for FSX* et *WideFS for FSX*) pour acheter les clés d'enregistrement.

**Numéros de version et prix en février 2013** : FSUIPC4 : 4.86 à 28,56 € ; WideFS : 6.989 à 28,56 €.

Une fois les deux téléchargements effectués, vous aurez deux fichiers compressés. Voici les dossiers en question et les dossiers décompressés (Windows 7).

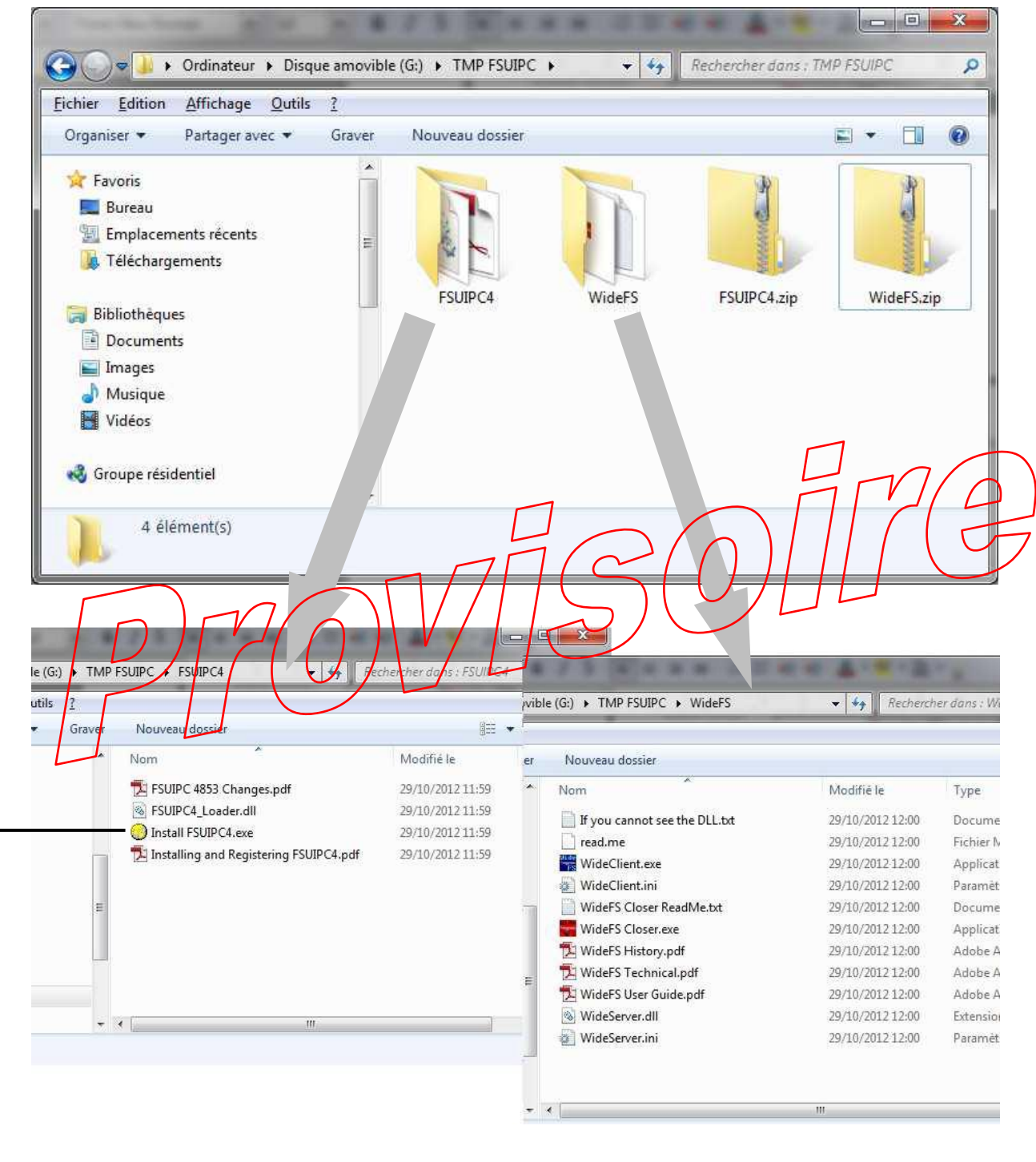

Dans le dossier FSUIPC4, le programme **Install FSUIPC4.exe** est l'exécutable à lancer (de préférence en mode administrateur) pour installer FSUIPC. Pensez à enregistrer durant l'installation les deux produits si vous voulez utiliser WideFS. Vous pourrez à tout moment faire cet enregistrement à partir de FSX dans **Option** / **Compléments** / **FSUIPC**. C'est tout ce qu'il faut faire sur votre PC principal, celui sur lequel tourne FSX.

# **3. Comment connecter le ou les PCs (on les appelle les « PCs clients ») qui doivent être mis en réseau avec ce PC principal ?**

Pour la connexion *hardware* entre PCs, voir plus loin.

Il faut tout simplement prendre le dossier décompressé WideFS et le copier sur le ou les PCs que vous voulez utiliser en tant que clients de FSX. Voici ce dossier :

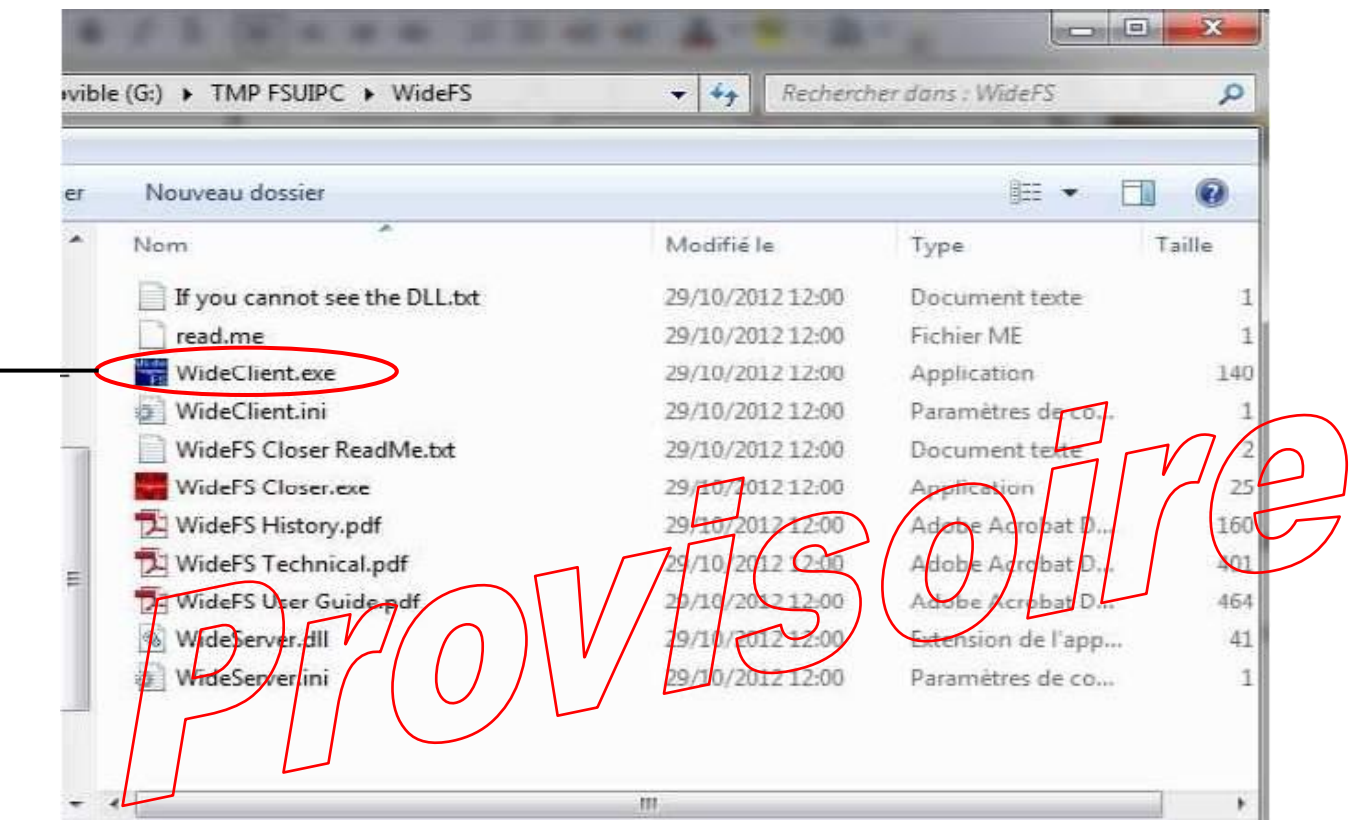

Lancez maintenant FSX sur votre PC serveur. Quand FSX est lancé, vous pouvez lire dans le bandeau du haut que FSX est en attente de connexion :

**Microsoft Flight Simulator X with WideServer : waiting for clients**.

# **Connecter deux PCs en réseau pour Flight Simulator : FSUIPC et WideFS**

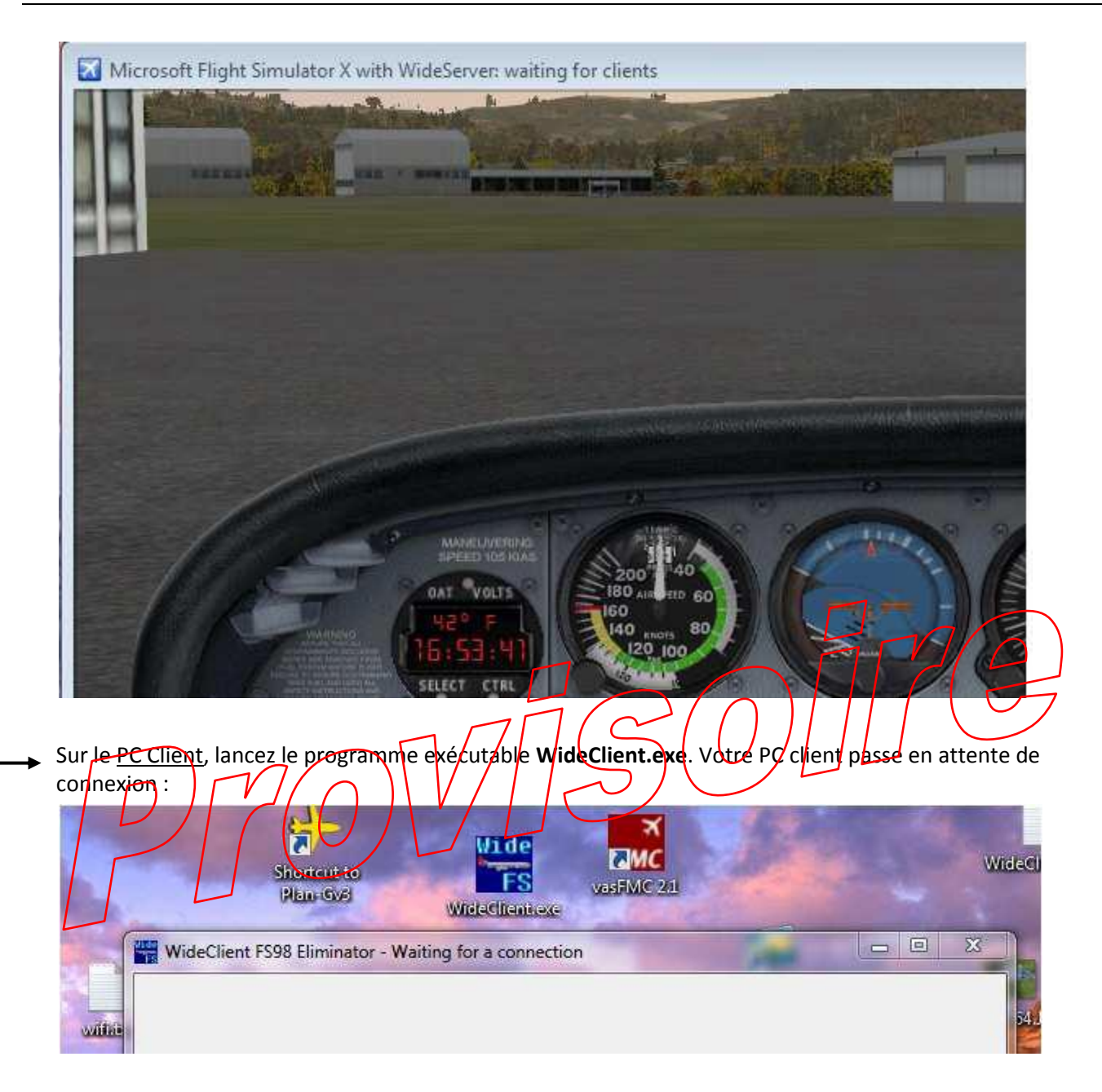

# **4. Exemple de configuration de PlanG sur le PC client :**

Pour connecter par exemple **PlanG**, il faut d'abord configurer ce programme. Pour ce faire, utilisez les options de PlanG pour configurer la connexion avec WideFS : cliquez sur l'onglet **Ficher** de PlanG puis **Options** puis **Connexion FS**, choisissez **FSUIPC** dans la fenêtre **Général**, **Connexion avec**. Ne remplissez rien dans la fenêtre **Paramètres SimConnect**.

# **Connecter deux PCs en réseau pour Flight Simulator : FSUIPC et WideFS**

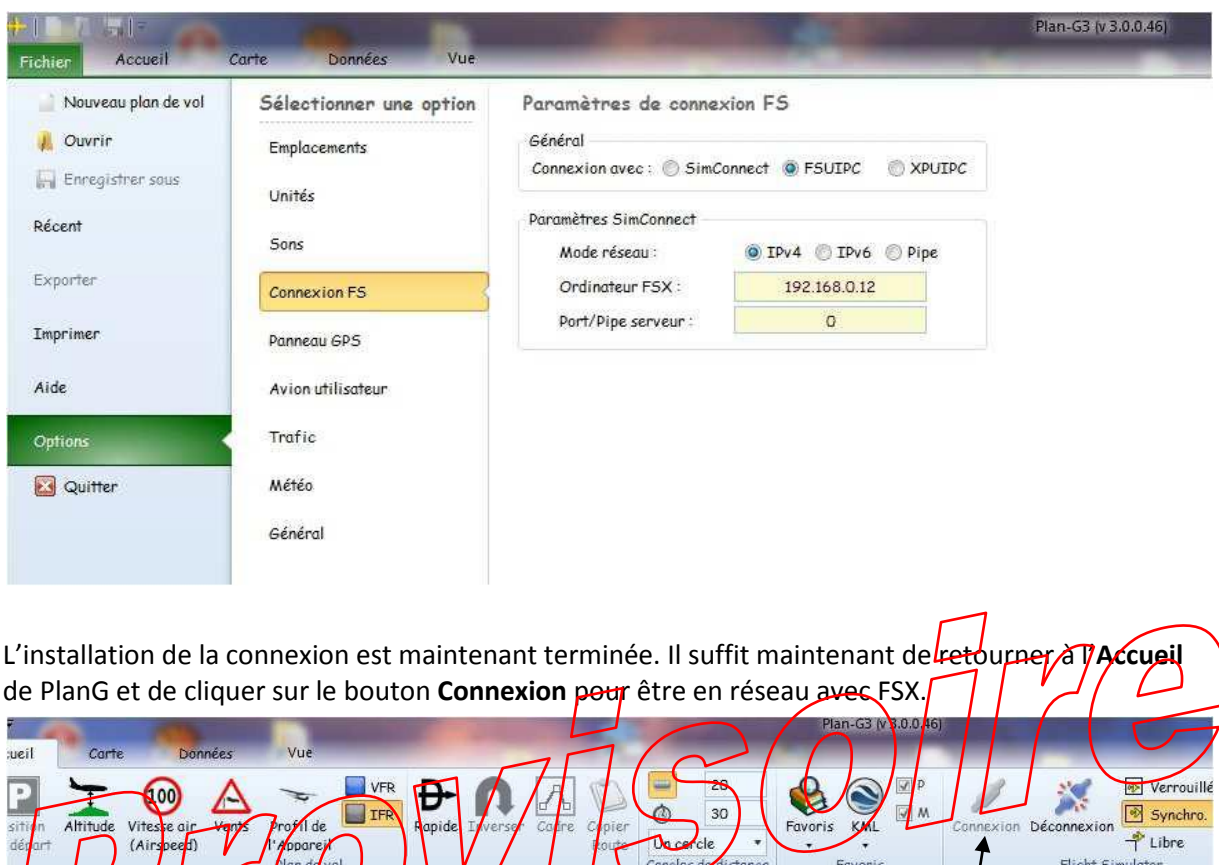

Sur PlanG, vous devez voir maintenant à la fois votre avion (affiché en jaune) mais également ceux qui volent avec vous sur le réseau (affichés en rouge).

WideClient FS98 Eliminator - Connected

WideFS connecté avec PlanG Bouton de connexion.

 $\circ$ 

Meyrieu-les-Étangs

Ő

 $\mathbf{o}^{\text{L}}$ 

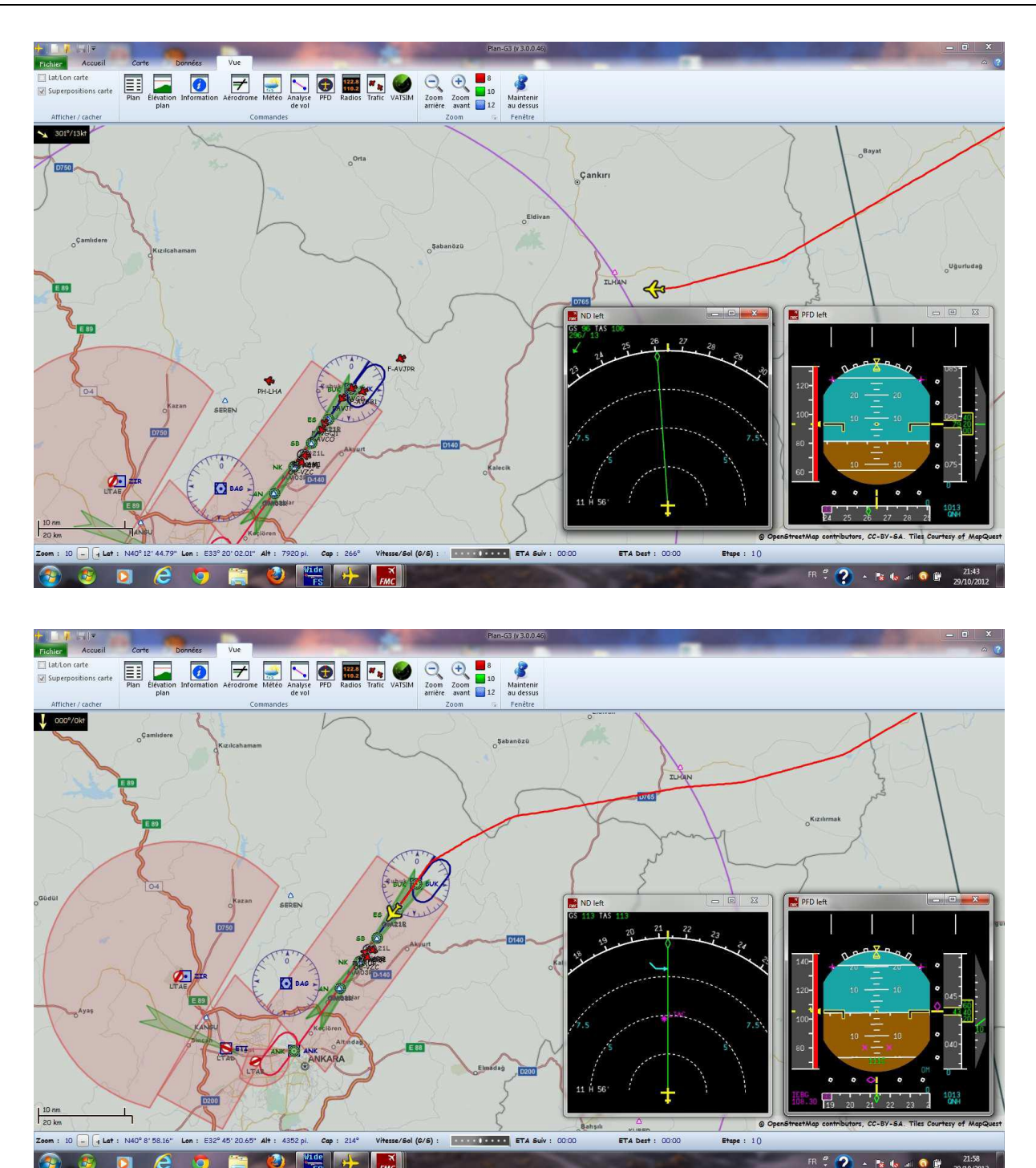

**Note** : les deux écrans en bas à droite correspondent au *Navigation display* et au *Flight Director* affichés en surimpression par le logiciel **vasFMC**.

## **5. Configuration matérielle de la liaison entre les deux PCs**

Les deux PCs doivent être sur le même réseau (domestique, privé, etc.). Plusieurs connexions sont possibles :

Les deux PCs reliés par un câble RJ45 croisé.

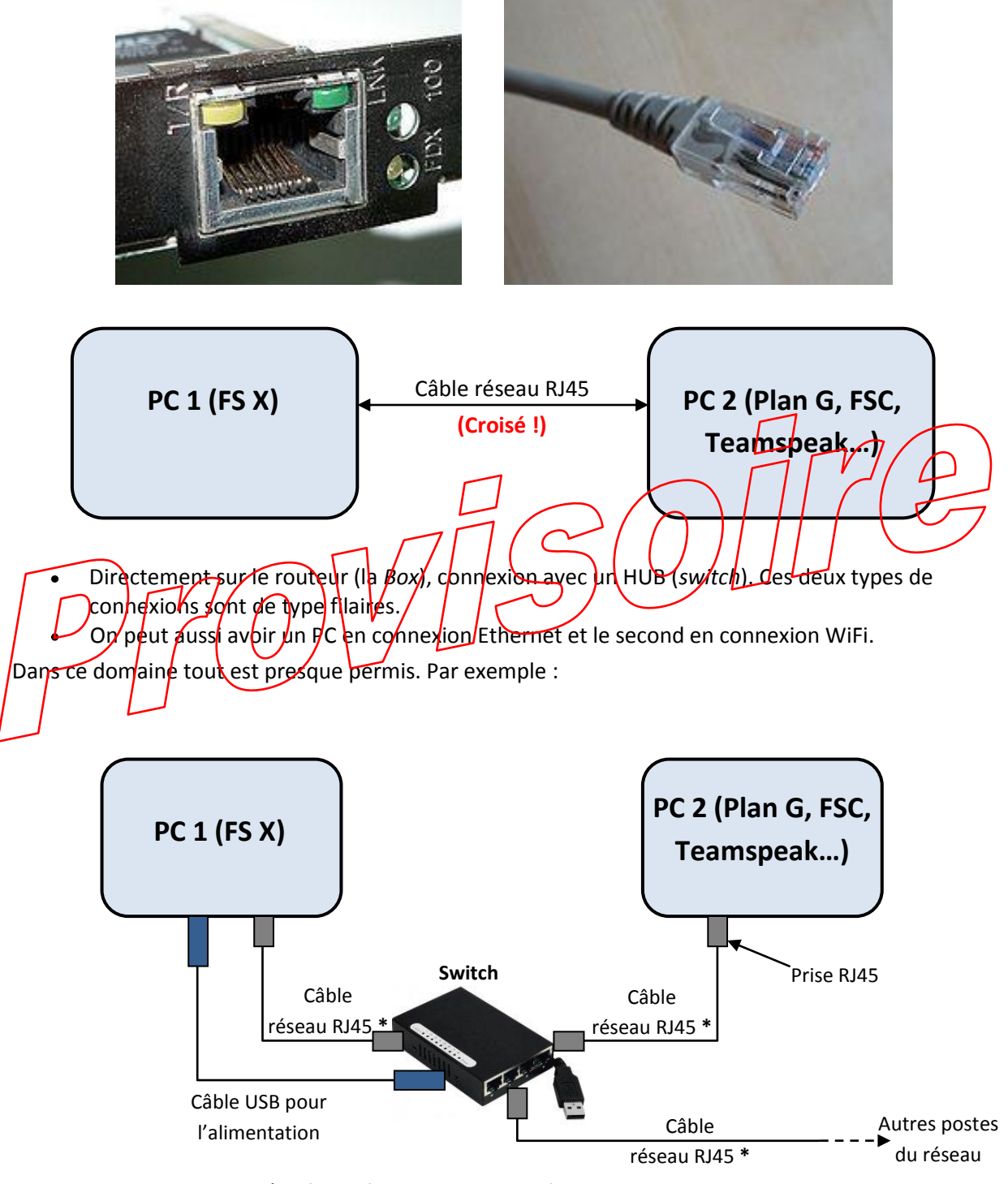

*\* : Câbles réseau RJ45 non croisés*

#### **6. Dimensionnement des machines**

Pour FSX il faut un PC puissant. Voici dans l 'ordre les éléments à considérer :

- Le processeur (FSX est gourmand en utilisation processeur).  $\bullet$
- Le système d 'exploitation (un Windows 7 pro en 64 bits). Pourquoi ce système ? Pour une meilleure gestion de la mémoire, et là, plus il y a de barrettes (Go) mieux c'est… Windows XP ne gère pas plus de 3 Go de mémoire, quel que soit le nombre de barettes.
- Un disque dur rapide... Le SSD est ce qu'il y a de mieux pour l'instant. Attention à la marque et au MTBF (*Mean Time Between Failures*, Moyenne des Temps de Bon Fonctionnement. Voi[r http://fr.wikipedia.org/wiki/Temps\\_moyen\\_entre\\_pannes\)](http://fr.wikipedia.org/wiki/Temps_moyen_entre_pannes).
- Enfin une carte graphique de bonne qualité (les multi écrans ne sont pas très utiles).
- Favoriser plutôt de déporter les applications et les autres écrans sur un 2<sup>ème</sup> PC.  $\bullet$

Un PC ordinaire ou même un vieux portable fera largement l'affaire pour tout/le reste